## Tomasz Węgiel, Maciej Sułowicz, Dariusz Borkowski Politechnika Krakowska, Kraków

# CENTRUM DIAGNOSTYCZNE DO ZDALNEJ OCENY STANU SILNIKÓW INDUKCYJNYCH

# A DIAGNOSTIC CENTER FOR REMOTE STATE ESTIMATION OF INDUCTION MOTORS

Abstract: A fast development of the computer based diagnostic and data acquisition systems as well as ever falling cost of various types of sensors and converters, together with the possibility of data transmission via various telecommunication systems, create an opportunity to build and to implement the diagnostic systems for the induction motors. This paper presents a concept of a Diagnostic Center for diagnosis of induction motors. We propose a distributed measuring system so called "telemeasuring" system which supporting diagnostic services located in a specialized Diagnostic Center. As for data transmission, the Internet and the LAN networks are used as inexpensive links, as it is more cost efficient to provide a remote the maintenance of the diagnostic service. The concept of the diagnostic system takes into consideration, on one hand the database of diagnostic patterns, on the other hand the database of archival measurements taken while using the machine. The functioning blocks of the diagnostic inference subsystem (the main element of Diagnostic Center) are presented. The realization of the Measuring Server WWW (the main element of distributed measuring system located in Diagnostic Center) is also described in detail in this article.

### 1. Wstęp

Aktualnie obserwuje się wzrost zainteresowania bezinwazyjną diagnostykę układów napędowych głównych ciągów technologicznych w zakładach przemysłowych różnych branż. Bezinwazyjność związanych z tym działań jest jednym z kluczowych warunków, gdyż wyłączanie układów napędowych lub ich elementów w celach przeglądu wiąże się z przerwami w produkcji, awarie powodują ogromne straty, a czasami nawet zagrażają bezpieczeństwu ludzi. Podstawowym elementem współczesnych układów napędowych są silniki indukcyjne klatkowe ze względu na niskie koszty ich zakupu i eksploatacji. Bezinwazjna diagnostyka tych maszyn jest możliwa w oparciu o analizę widmową prądów faz stojana, które są bardzo łatwo dostępne pomiarowo w warunkach normalnej eksploatacji.

Koszt wystarczająco skutecznego systemu diagnostyki jest bardzo wysoki i dodatkowo wymaga stałej jego obsługi przez personel techniczny o wystarczająco dużej specjalistycznej wiedzy. Nie jest to ekonomicznie uzasadnione nawet dla silników o dużych mocach, dlatego powstała koncepcja rozproszonego systemu telediagnostycznego.

Struktura tego systemu składa się z trzech warstw: urządzeń pomiarowych, sieciowej i zarządzania.

W rozproszonym systemie telediagnostycznym decyzje diagnostyczne są podejmowane w warstwie zarządzania, w skład której wchodzi Centrum Diagnostyczne, w którym skupieni są specjaliści, dysponujący odpowiednim sprzętem komputerowym oraz specjalistycznym oprogramowaniem. Decyzje diagnostyczne dotyczące każdego silnika, pozostającego pod kontrolą rozproszonego systemu telediagnostycznego mają dzięki temu ten sam poziom fachowości. Istnienie Centrum Diagnostycznego pozwala w pełni wykorzystać specjalistyczną wiedzę oraz doświadczenie osób skupionych w Centrum Diagnostycznym, zapewnia możliwość ciągłego doskonalenia metod diagnostyki poprzez uwzględnienie aktualnego stanu wiedzy dotyczącej opisu i analizy stanu maszyny. Jednocześnie minimalizuje się koszty inwestycyjne związane z utrzymaniem systemu. Dane do Centrum Diagnostycznego są dostarczane przez rozproszony system akwizycji sygnałów diagnostycznych, wykorzystujący sieci LAN oraz Internet.

Zasygnalizowany problem jest dosyć szeroki i jego częściowe rozwiązania było już wcześniej przedstawiane [1], [2]. W prezentowanej pracy przedstawiona jest natomiast realizacja warstwy zarządzania wraz z Centrum Diagnostycznym. Jednym z ważniejszych elementów tej warstwy jest systemu zarządzania pomiarami i akwizycji sygnałów diagnostycznych. Oprogramowanie tego systemu pozwala na zdalne uruchomienie zadania pomiarowego realizowanego przez autonomiczne urządzenia pomiarowe typu SAMPLER zainstalowane w zakładzie przemysłowym oraz zapis danych pomiarowych w bazie danych zlokalizowanej w Centrum Diagnostycznym (SAMPLER jest nazwą roboczą urządzenia wyprodukowanym przy współpracy autorów pracy z firmą TOMAK z Krakowa).

# 2. Budowa i działanie systemu telediagnostycznego

Realizacja rozproszonego System Telediagnostycznego powinna być niezależna ze względów bezpieczeństwa od istniejącego już systemu zarządzania oraz sterowania urządzeniami zainstalowanymi w zakładzie przemysłowym. Schemat ideowy dedykowanej struktury sieciowej dla zaproponowanego Systemu Telediagnostycznego przedstawiono na Rys.1.

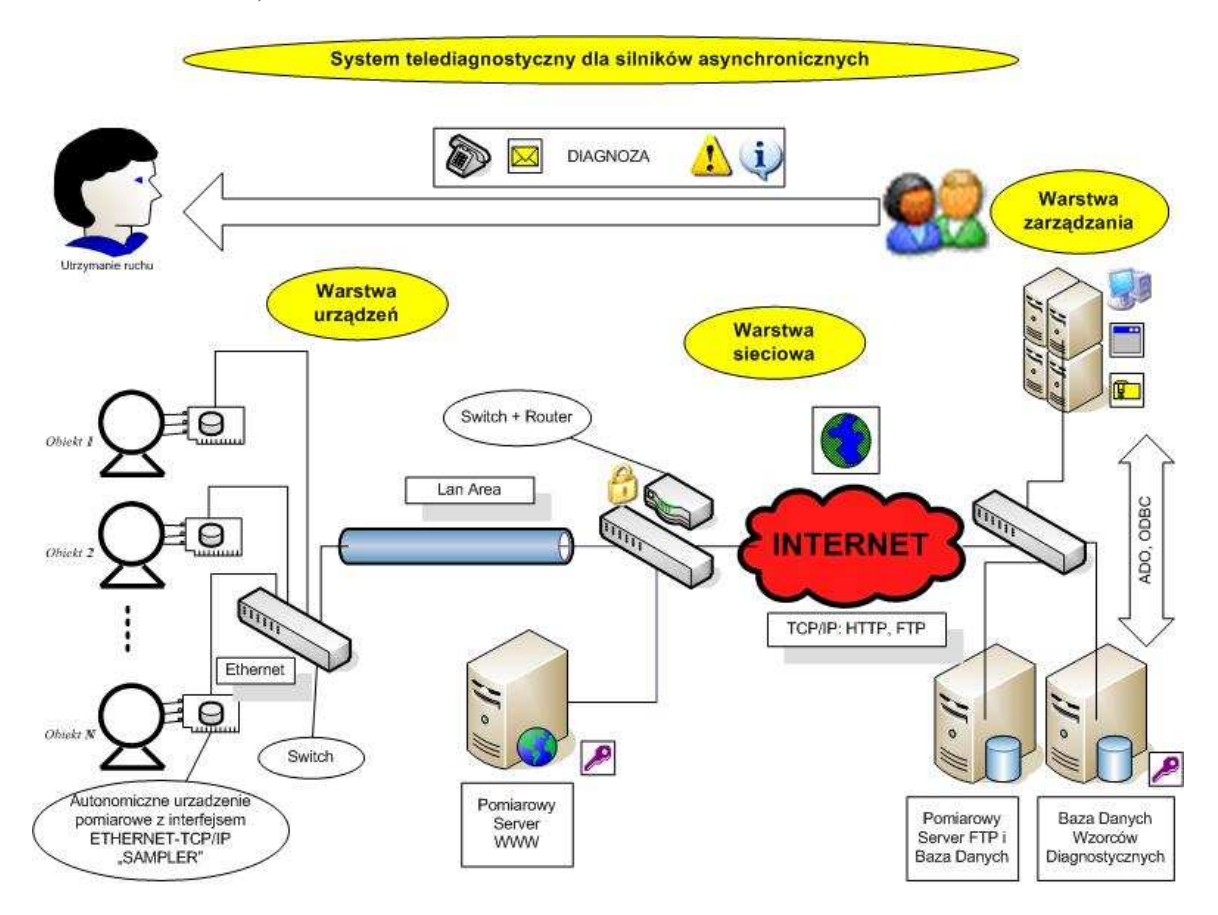

Rys. 1. Schemat ideowy Systemu Telediagnostycznego dla silników indukcyjnych klatkowych

Proces akwizycji sygnałów diagnostycznych pochodzących z badanych obiektów a mierzonych za pośrednictwem przetworników pomiarowych LEM i autonomicznych urządzeń pomiarowych SAMPLER posiadających interfejs Ethernet odbywa się za pośrednictwem lokalnego Pomiarowego Serwera WWW. Zadaniem tego serwera jest komunikowanie się z poszczególnymi urządzeniami pomiarowymi oraz zbieranie z nich danych w sposób zaplanowany (o ściśle określonej porze dnia) lub wymuszony ręcznie w danej chwili przez użytkownika. Następnie zebrane dane z silników (w postaci plików binarnych) są przesyłane do Pomiarowego Serwera FTP znajdującego się w Centrum Diagnostycznym, gdzie odbywa się analiza i ocena diagnostyczna zebranych i dostarczonych sygnałów. Zwrotnie do użytkowników może trafiać wynik oceny w formie e-maila, SMS-a, innego sygnału informacyjnego czy pełnego raportu z badań diagnostycznych stwierdzającego aktualny stan badanej maszyny. Sercem Centrum Diagnostycznego jest system wnioskowania diagnostycznego.

Głównymi elementami tego systemu są:

• Bazy danych pomiarowych, w której przechowywane i udostępniane są wyniki pomiarów

wykonanych na badanym obiekcie. Dane do bazy są pobierane z Pomiarowego Serwera FTP.

- Bazy danych wzorców diagnostycznych, w której składowane są wyniki obliczeń specjalizowanych modeli matematycznych, uwzględniających wpływ stanu maszyny na cechy sygnałów diagnostycznych. Są tu przechowywane wzorce dla przypadków wystąpienia ekscentryczności, uszkodzeń klatki oraz niesymetrii napięć zasilających.
- Bazy danych wyników diagnoz, która spełnia zadanie archiwizacji wyników dotychczas przeprowadzonych diagnoz.
- Bloki wnioskowania diagnostycznego, w którym wykorzystuje się zaawansowane przetwarzanie sygnałów oraz metody sztucznej inteligencji: logikę rozmytą, sieci neuronowe oraz rozpoznawania wzorców do oceny aktualnego stanu maszyny.
- Blok decyzyjny, odpowiedzialny za wydawanie zaleceń eksploatacyjnych na podstawie wyników przeprowadzonych badań diagnostycznych.

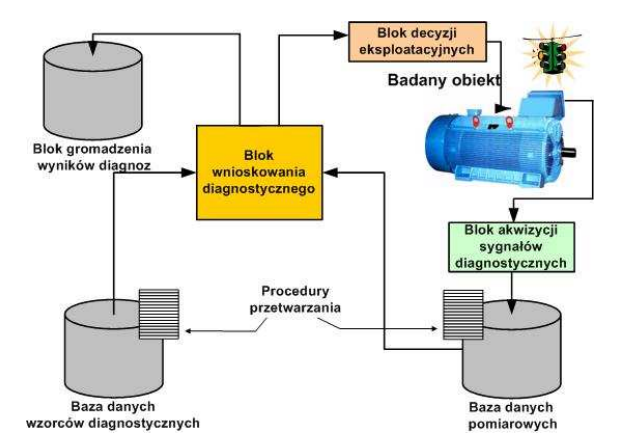

Rys. 2. Schemat blokowy głównych bloków sytemu wnioskowania diagnostycznego

Działanie systemu wnioskowania diagnostycznego przedstawionego na Rys. 2. można opisać krótko w następujący sposób. W bazie danych wzorców diagnostycznych są przechowywane wzorce diagnostyczne dla różnych rodzajów silników indukcyjnych. Z badanego obiektu (silnika indukcyjnego) za pomocą bloku akwizycji danych (warstwa urządzeń pomiarowych + warstwa sieciowa) następuje zbieranie sygnałów diagnostycznych. Zgromadzone dane z Pomiarowego Serwera WWW są zapisywane po ich odpowiednim przetworzeniu do pomiarowej bazy danych. W bloku wnioskowania diagnostycznego następuje wybór procedur przetwarzania danych dla konkretnego pomiaru oraz przetwarzanie danych zgromadzonych w bazie wzorców dla danego typu silnika. Przetworzone dane z obu baz są poddawane ocenie przez wybraną metodę diagnozy. W efekcie oceny diagnostycznej zostają wykreowane wskaźniki charakteryzujące stan maszyny. Wyżej wymienione wskaźniki są zapisane w bloku wyników diagnoz. Na podstawie wyników diagnozy w bloku decyzji eksploatacyjnych i poprzednio wyznaczonych wskaźników są określane zalecenia eksploatacyjne oraz może być ustalany termin następnego badania maszyny.

Zastosowanie metod sztucznej inteligencji w bloku wnioskowania diagnostycznego daje możliwości właściwego podejmowania decyzji na podstawie przetwarzanych danych oraz posiadanej wiedzę o możliwych stanach pracy maszyny. Wiedzę do postawienia trafnej diagnozy blok ten uzyskał w trakcie uczenia sieci neuronowych lub na etapie przyporządkowania, przy wyznaczaniu funkcji przynależności dla metod rozpoznawania wzorców oraz technik opartych o logikę rozmytą. Dane potrzebne do uczenia sieci neuronowych i wyznaczenia funkcji przynależności pochodzą z bazy danych wzorców diagnostycznych uzyskanych z rozwiązań modelu matematycznego i ich przetworzenia w odpowiedni sposób, w zależności od stosowanej metody wnioskowania.

# 3. Realizacja funkcji Pomiarowego Serwera WWW

Specjalistyczne oprogramowanie sieciowe (pomiarowy serwer WWW o roboczej nazwie PICKER 1.0) zostało stworzony na potrzeby telediagnostyki i obsługi urządzeń typu SAMPLER. Jego podstawowym zadaniem jest zarządzanie urządzeniami pomiarowymi poprzez sieć Ethernet. Umożliwia ono przede wszystkim zdalne sterowanie urządzeniem (pomiary) bezpośrednio przez ręczne załączenie, lub przez zaplanowanie (określenie dokładnej daty i godziny wykonania pomiaru). Daje ono również możliwość oglądnięcia zebranych danych tuż po pomiarze (wykres czasowy). Dzięki zaimplementowanej funkcji komunikacji z dowolnym serwerem FTP istnieje możliwość wysłania danych pomiarowych na serwer, przeglądania zawartości serwera i podglądnięcia zapisanych tam wcześniej danych. W skład oprogramowania wchodzi również wbudowany skaner, który umożliwia wyszukanie aktywnych urządzeń pomiarowych.

Główną częścią oprogramowania a zarazem jego interfejsem jest strona www, a więc do prawidłowego działania wymagany jest serwer (np. darmowy Apache), na którym będzie umieszczony kod programu. Zalecane jest, aby

powyższy serwer znajdował się w jednej podsieci z urządzeniami pomiarowymi. Do obsługi programu po stronie użytkownika wymagana jest przeglądarka stron WWW (taka jak np. Internet Explorer, Mozilla Firefox, Netscape itp.).

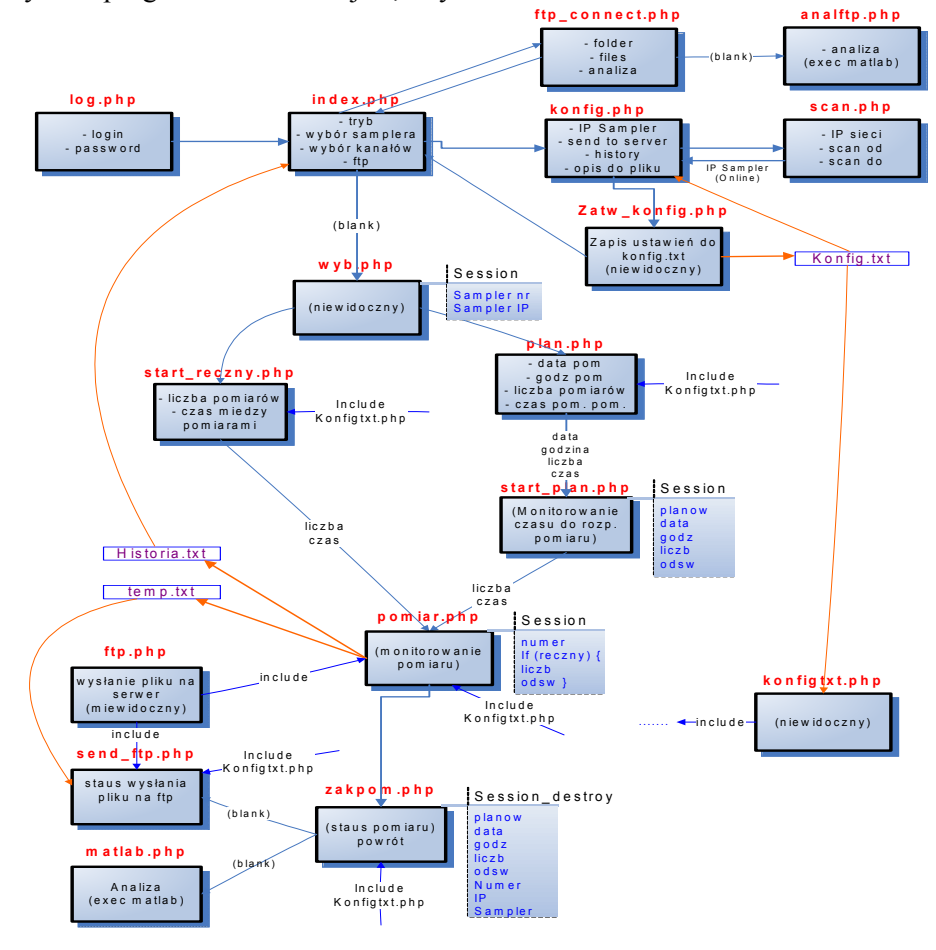

Rys.3. Diagram przepływu informacji pomiędzy poszczególnymi skryptami php

Oprogramowanie zostało napisane w języku PHP. Korzysta on dodatkowo z plików wykonywalnych (EXE) i bibliotek dołączanych dynamicznie (DLL). Ponieważ PHP jest językiem server-side (tzn. pracuje po stronie serwera WWW), serwer musi mieć zainstalowaną obsługę PHP.

Obsługa programu:

1/. Logowanie.

Dostęp do programu jest chroniony. Wejście na stronę główną jest możliwe tylko po prawidłowym wprowadzeniu *Loginu* i Hasła. Po "zalogowaniu" pojawia się strona gówna.

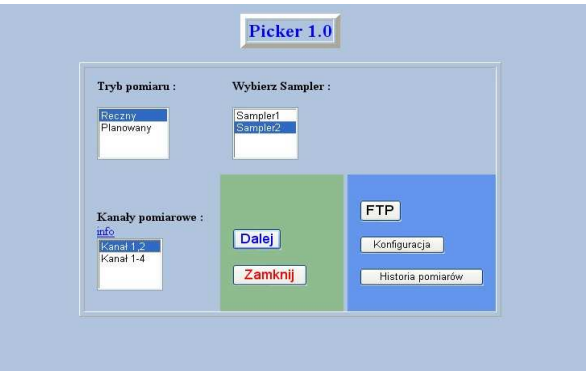

Rys. 4. Widok głównej strony interfejsowej Serwera Pomiarowego

#### 2/. Konfiguracja.

W pierwszej kolejności należy "przeskanować" sieć w celu wyszukania wszystkich aktywnych urządzeń pomiarowych. Wciskamy więc przycisk scan i akceptujemy wyszukane IP urządzeń. Po tej czynności na stronie konfiguracji pojawią się wyszukane IP przypisane do poszczególnych nazw (np. Smpler1). Tutaj również można zdefiniować dane serwera FTP, na który będzie można wysyłać dane pomiarowe. Należy uzupełnić wszystkie wolne pola poprzez wprowadzenie odpowiedniego adresu IP serwera FTP np. 149.156.138.130. Dostępne są tu również następujące opcje:

Automatyczne wysłanie wyników na serwer – bezpośrednio w trakcie pomiarów następuje wysyłanie danych na serwer;

Tworzenie historii pomiarów – wykonywane pomiary zostają automatycznie zapisane w historii programu;

Dołączenie opisu do pliku z danymi – do pliku z danymi zostaje dołączony opis pomiaru, który własnoręcznie wprowadzamy bezpośrednio przed każdym pomiarem.

Zatwierdzając zmiany powracamy do głównego okna.

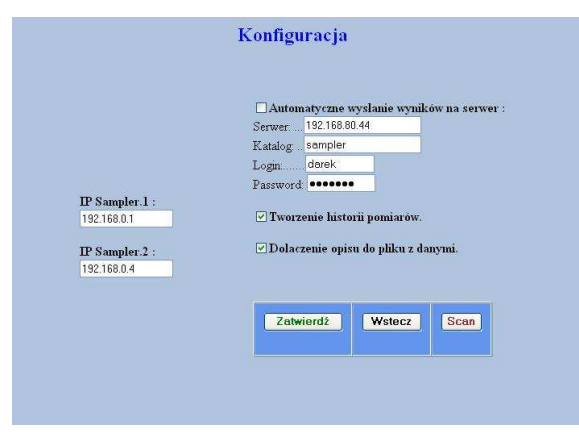

Rys. 5. Okno konfiguracji Serwera Pomiarowego

#### 3/. FTP

Połączenie z serwerem FTP można sprawdzić przed pomiarem, wciskając przycisk FTP z poziomu głównego.

Jeżeli połączenie zostanie zrealizowane pojawi się podstrona, na której można przeglądnąć zawartość serwera. Można tu również oglądnąć przebiegi czasowe i widma FFT wcześniej wykonanych i przesłanych pomiarów, poprzez podświetlenie odpowiedniej nazwy i wciśnięcie przycisku analiza.

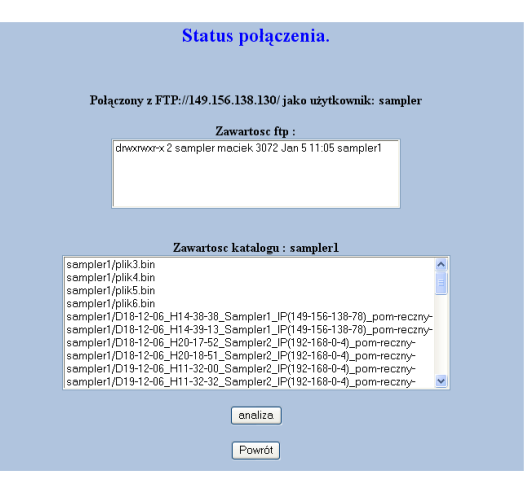

Rys. 6. Okno komunikacji Serwera Pomiarowego z Serwerem FTP

#### 4/. Historia pomiarów

Na podstronie tej znajdują się ogólne informacje o wcześniej wykonanych pomiarach np.

04.01.07, 23.27:27, Sampler2 (IP:192.168.0.4),pom.reczny.

Powyższy zapis oznacza, że urządzenie pomiarowe o nazwie Sampler2 o numerze IP:192.168.0.4 wykonało pomiar 04.01.07 o godzinie 23:27:27 w trybie ręcznym.

Informacje o pomiarach zostają zapisywane tylko wtedy, gdy w konfiguracji zostanie zaznaczona opcja Tworzenie historii pomiarów. 5/. Wykonywanie pomiarów.

Przed wciśnięciem przycisku Dalej należy wybrać tryb pomiaru:

- Ręczny – Rozpoczęcie pomiaru jest inicjowane przez użytkownika.

- Planowany – pomiar zostanie wykonany w ściśle określonym czasie.

- Wybierz Sampler – należy wybrać jeden z dostępnych urządzeń pomiarowych oraz kanały pomiarowe

Zarówno w opcji pomiar ręczny i planowany należy tu określić:

Liczbę pomiarów – liczba kolejno wykonanych po sobie pomiarów;

Czas pomiędzy pomiarami [s] – czas określający przerwę pomiędzy pomiarami, liczony w sekundach;

Opis pomiaru – dowolny ciąg znaków, który zostanie dołączony do danych pomiarowych (np. ogólne informacje o pomiarze).

W opcji pomiaru planowanego określa się dodatkowo:

Datę wykonania pomiaru – wprowadza się datę wykonania pomiaru w postaci: dd mm rrrr (np. 23 03 2007)

Godzina rozpoczęcia pomiaru – data rozpoczęcia pomiaru w postaci: gg mm (np.: 11 23) Po rozpoczęciu pomiaru pojawi się nowa strona, na której będą się znajdowały wszystkie informacje dotyczące planowanego pomiaru oraz czas pozostały do rozpoczęcia (odliczanie). W trakcie wykonywania kilku pomiarów strona przedstawia informacje o aktualnie zakończonym pomiarze.

Po zakończeniu wszystkich pomiarów wyświetla się strona, na której znajdują się informacje o dacie, liczbie wykonanych pomiarów i ustawieniach pomiaru.

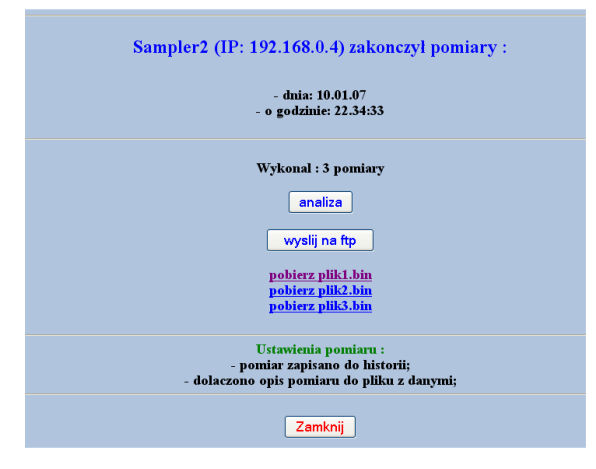

Rys. 7. Okno statusu wykonanych pomiarów

Z tego miejsca możemy również oglądnąć wykres czasowy i widmo FFT ostatniego pomiaru poprzez wciśnięcie przycisku Analiza.

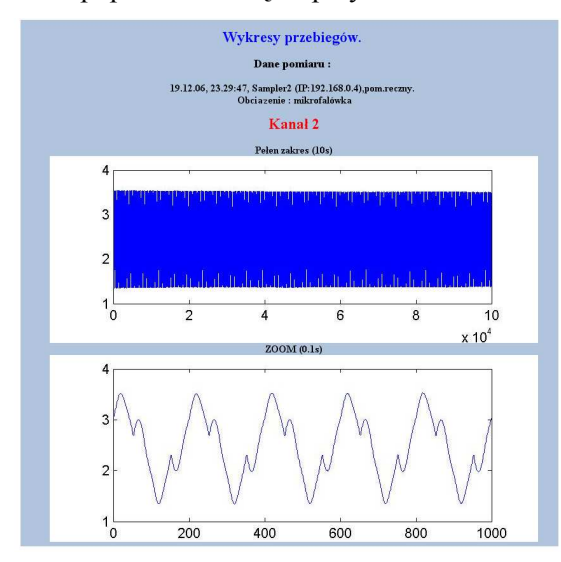

Rys. 8. Okno analiz Serwera Pomiarowego

Jeżeli dane pomiarowe nie zostały automatycznie wysłane na serwer FTP (odznaczone Automatyczne wysłanie wyników na serwer) po zakończeniu pomiarów na stronie pojawi się możliwość wysłania danych pomiarowych na serwer FTP (zdefiniowany w konfiguracji) lub pobrania ich bezpośrednio na komputer użytkownika.

# 4. Podsumowanie

W artykule przedstawiono realizację rozwiązania Centrum Diagnostycznego do zdalnej oceny stanu silników indukcyjnych klatkowych. W opisie rozwiązania uwypuklono sposób przesyłania i zarządzania pomiarami diagnostycznymi wykonywanymi na badanych silnikach. W przedstawionym rozwiązaniu na szczególną uwagę zasługuje możliwość objęcia stałą kontrolą dowolnej liczby pracujących silników oraz automatyczne wykonanie pomiarów i ich ocenę diagnostyczną. W przypadku stwierdzenia występowania uszkodzenia w silniku, użytkownik systemu zostaje poinformowany o tym zdarzeniu poprzez email, SMS lub innym kanałem informacyjnym. Zastosowanie koncepcji zcentralizowanej oceny znacznie może obniżyć koszty jednostkowe i utrzymanie systemu diagnostycznego dla silników objętych badaniami diagnostycznymi.

# 5. Literatura

[1]. Sobczyk T.J., Węgiel T., Sułowicz M., Warzecha A., Weinreb K.: A distributed system for diagnostics of induction motors. Proceedings of IEEE Symposium on Diagnostics for Electric Machines, Power Electronics and Drives, SDEMPED'2005, Viena, Austria, 7-9.09.2005, str. 83-88.

[2]. Węgiel T., Sułowicz M.: System Telediagnostyczny dla silników indukcyjnych klatkowych. Proceedings of XLII International Symposium on Electrical Machines SME'2005, 17-19.06.2005, Kraków, str. 283-286.

### Autorzy

dr inż. T. Węgiel pewegiel@cyf-kr.edu.pl dr inż. M. Sułowicz pesulowi@cyf-kr.edu.pl mgr inż. D. Borkowski d\_borkowski@o2.pl

Politechnika Krakowska, Wydział Inżynierii Elektrycznej i Komputerowej, Instytut Elektromechanicznych Przemian Energii 31-155 Kraków, ul. Warszawska 24

Praca naukowa finansowana ze środków budżetowych na naukę jako projekt badawczy